# **Tableur Généralités**

# **Définition** − **Utilité**

Un tableur<sup>\*</sup> est un logiciel qui permet de construire et de visualiser des tableaux, contenant des données et surtout des formules de calcul.

On peut utiliser un tableur pour un certain nombre de documents administratifs ou comptables : facture bordereaux ; relevés de compte ; bulletins de paie ; budget ; tableaux de statistiques ; relevés de notes (enseignement)

En règle générale, chaque fois que l'on aura à faire un **tableau avec des calculs**, on pensera à utiliser un tableur.

La plupart des tableurs sont maintenant associés à un grapheur, on parle alors souvent de tableur-grapheur. Un grapheur est un logiciel qui permet de représenter des données sous forme de graphes de différents types : histogrammes, courbes, nuages de points, diagrammes circulaires, diagrammes en bâtons etc...

Le premier tableur fut créé en 1978 par Daniel Bricklin diplômé du MIT. Il lui donna le nom de "plan de travail électronique" ou "Visible Calculator" abrégé en VISICALC.

Le tableur qui sera utilisé cette année s'appelle Excel.

# **Feuille de calcul - Cellules**

 $\overline{a}$ 

Le document sur lequel on travaille avec un tableur s'appelle une **feuille de calcul**. Avec le tableur Excel plusieurs feuilles de calcul peuvent être regroupées dans un même fichier que l'on appelle un classeur.

Une feuille de calcul est formée de **cellules**. Chaque cellule se trouve à l'intersection d'une ligne (horizontale) et d'une colonne (verticale). Un ensemble de cellules est appelé une **plage**.

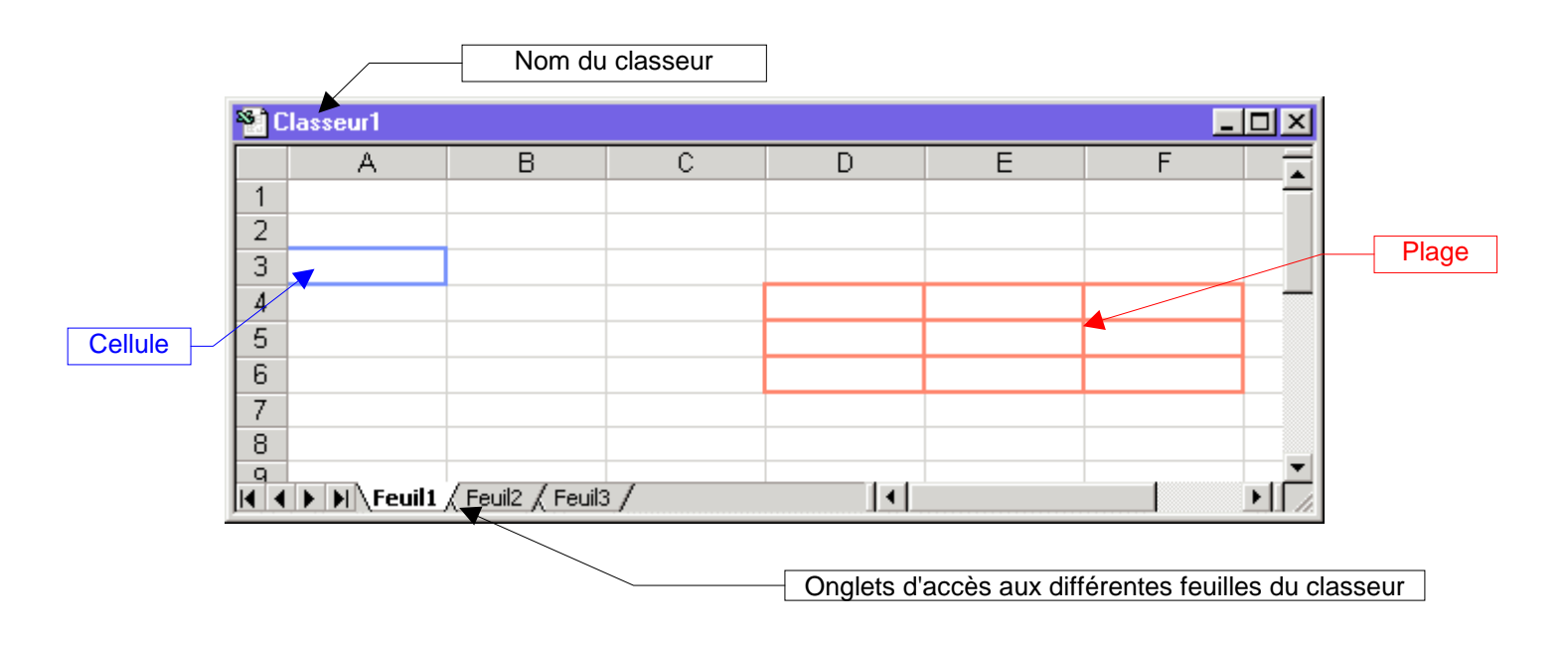

http://xmaths.free.fr/ **Tableur 1 Constant 1** page 1 / 5 \* définition de l'AFNOR : "programme de création ou de manipulation interactive de tableaux numériques visualisés"

# **L'écran d'Excel**

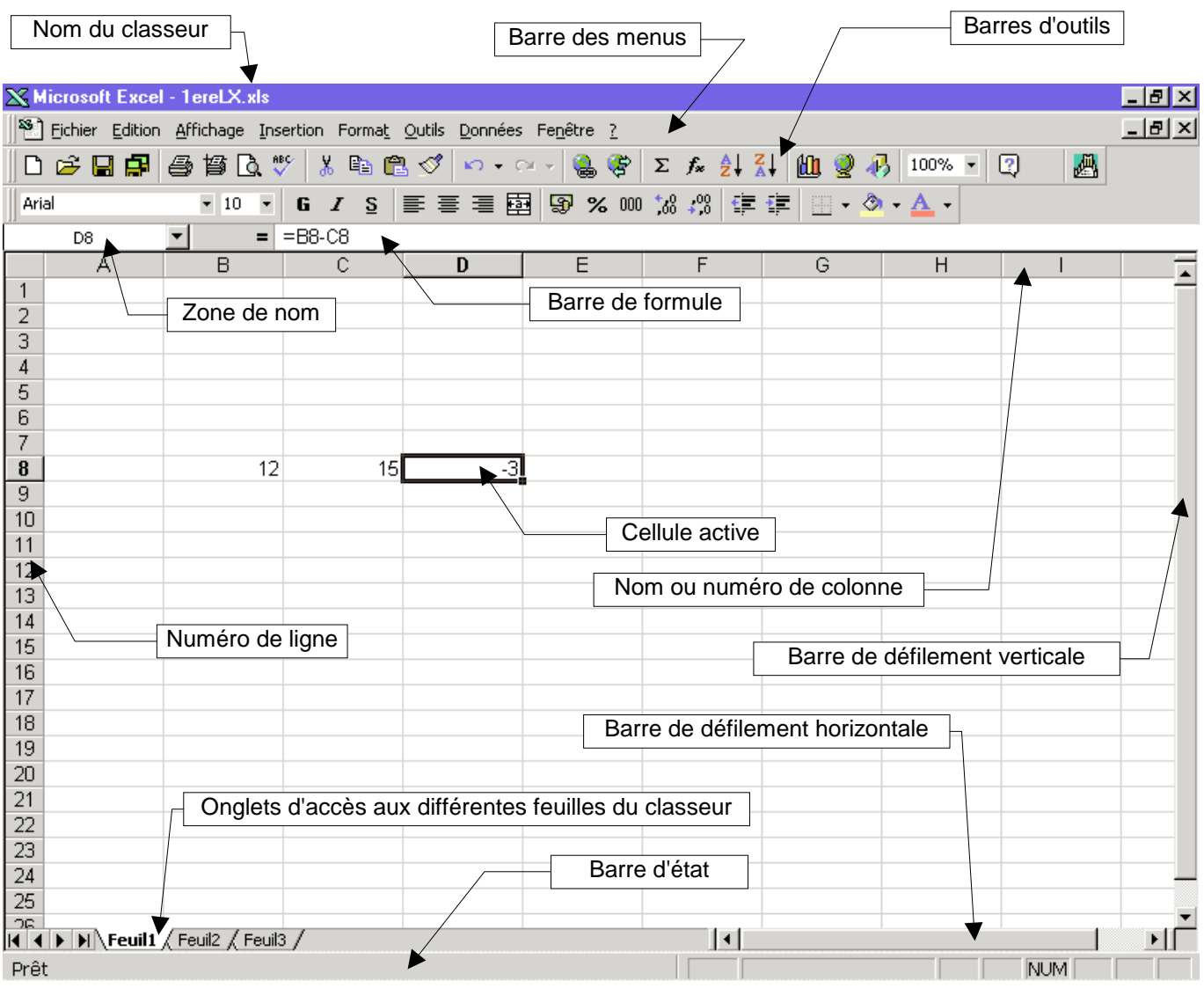

#### **Remarques**

En règle générale, lorsque la cellule active contient une formule, cette formule apparaît dans la **barre de formule**, alors que dans la cellule active n'apparaît que le résultat.

Lorsqu'une cellule est sélectionnée, son nom apparaît dans la **zone de nom**. Si cette cellule n'a pas de nom, c'est son adresse qui apparaît dans la zone de nom (sous la forme A1 ou sous la forme L1C1) Lorsqu'une plage est sélectionnée, son nom apparaît dans la zone de nom. Si cette plage n'a pas de nom, c'est l'adresse de la première cellule (celle du coin haut-gauche) qui apparaît dans la zone de nom (sous la forme A1 ou sous la forme L1C1).

Le nombre et le contenu des barres d'outils changent suivant les configurations.

## **Coordonnées d'une cellule (adresse)**

Les cellules sont repérées par leurs **coordonnées** (on dit aussi leur **adresse**). Suivant les tableurs, il existe deux types de notation des coordonnées :

### **Notation A1**

C'est la plus courante des notations.

Les colonnes sont désignées par une ou plusieurs lettres : 1ère colonne A, 2ème colonne B, ... , 26ème colonne Z, 27ème colonne AA, 28ème colonne AB, ....

Les lignes sont désignées par un numéro : première ligne 1, deuxième ligne 2 etc...

Exemple : D5 désigne la cellule intersection de la colonne D (4ème colonne) et de la ligne 5 (5ème ligne).

Dans cette notation, la première coordonnée est une lettre et correspond à la colonne.

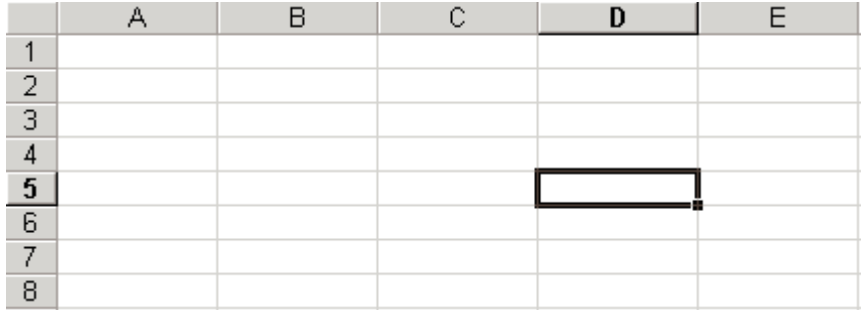

### **Notation L1C1**

Les lignes et les colonnes sont désignées par un numéro précédé de la lettre L pour la ligne et de la lettre C pour la colonne.

Exemple : L4C3 désigne la cellule intersection de la 4ème ligne et de la 3ème colonne. Dans cette notation, la première coordonnée correspond à la ligne.

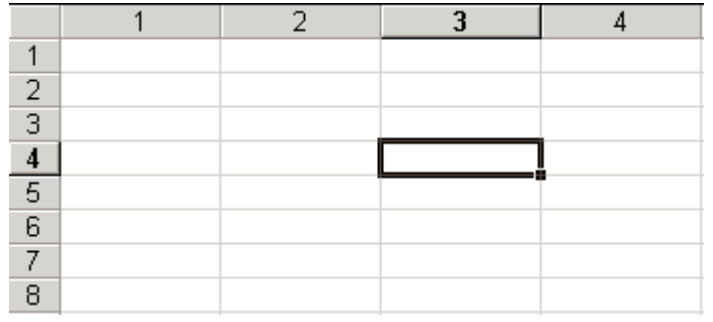

#### **Changement de notation**

Certains tableurs, et en particulier Excel, offrent la possibilité de choisir l'une ou l'autre des deux notations.

Dans Excel ce choix sera fait dans le menu "Outils Options Général", en cochant ou non la case "Style de référence L1C1".

Le changement de notation gère automatiquement les conversions : lors d'un changement de notation, un tableau créé avec la notation L1C1 sera automatiquement converti en un tableau avec la notation A1 et inversement.

#### **Exercice**

Lancer Excel et passer de la notation A1 à la notation L1C1. Revenir ensuite en notation A1.

## **Contenu d'une cellule**

Une cellule peut contenir :

- des **données numériques**
	- nombres sous différentes formes : 14 ; 0,524 ; 12% etc…
- des **données alphabétiques ou alphanumériques**
- texte (pouvant contenir des chiffres) : Maths ; Formule1 ; 2be3 etc…
- des **formules**

formules de calcul, formules logiques, formules sur les chaînes de caractères …

#### Exemple :

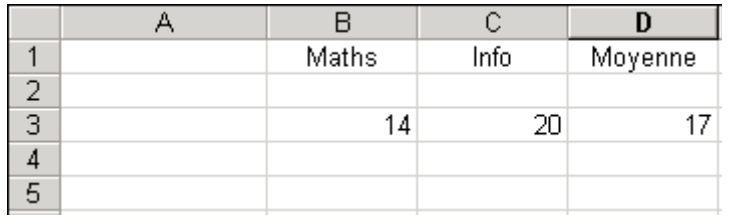

Les cellules B1, C1 et D1 contiennent des données alphabétiques.

Les cellules B3 et C3 contiennent des données numériques.

La cellule D3 contient une formule donnant la moyenne des deux notes. (La formule n'est pas ici visible, seul le résultat du calcul apparaît.)

#### Remarques sur le logiciel Excel :

Excel reconnaît automatiquement les données qui sont entrées au clavier :

Toutes les données qui correspondent à un nombre sont considérées comme des données numériques. Sauf indication contraire ces données seront alignées à droite dans la cellule.

Toutes les données qui commencent par = sont considérées comme des formules. Excel essaie de comprendre la formule. S'il ne la comprend pas il enverra un message d'erreur.

Toutes les autres données sont considérées comme des données alphanumériques. Sauf indication contraire ces données seront alignées à gauche dans la cellule.

#### **Exercice**

Lancer Excel. Dans la feuille de calcul ouverte, entrez les données suivantes :

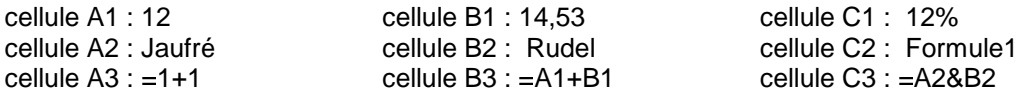

Remarquer que : les données numériques dans les cellules A1, B1, C1 sont alignées à droite ; les données alphanumériques dans les cellules A2, B2, C2 sont alignées à gauche ; dans les cellules A3, B3, C3 sont affichés les résultats des formules et que les résultats numériques sont alignés à droite et les résultats alphanumériques à gauche.

Modifier les données dans les cellules A1 et B1. Vérifier que le résultat de la cellule B3 est modifié en conséquence.

Modifier les données dans les cellules A2 et B2. Vérifier que le résultat de la cellule C3 est modifié en conséquence.

## **Formules - Fonctions**

Le principal avantage d'un tableur est de produire des **tableaux interactifs**, c'est-à-dire des tableaux dans lesquels la modification d'une ou de plusieurs données entraînera automatiquement la mise à jour (recalcul) de tous les résultats des formules utilisant ces données.

Les tableurs savent gérer les **opérations courantes** : addition, soustraction, multiplication, division, puissances.

Ils possèdent de plus un certain nombre de **fonctions intégrées** :

- des fonctions mathématiques, trigonométriques, statistiques : somme, moyennes (arithmétique, géométrique...) , racine carrée, partie entière, sinus, cosinus ...
- des fonctions de texte : concaténation ; transformation de nombre en texte et de texte en nombre ; extraction de caractères d'une chaîne ; recherche et substitution dans une chaîne ; nombre de caractères d'une chaîne ...
- des fonctions logiques : ET ; OU ; SI ; NON ; VRAI ; FAUX
- des fonctions de dates : renvoi de la date et de l'heure actuelle ; conversion d'un texte représentant une date en nombre …
- des fonctions d'information pour identifier le contenu d'une cellule : ESTTEXTE ; ESTNUM ; ESTVIDE ; ...
- des fonctions financières : taux d'intérêt ; remboursement ; amortissement ; ...

## **Possibilités habituelles**

La plupart des tableurs permettent :

- la saisie des données au clavier, par copie, par copie incrémentée ;
- l'insertion de colonnes et de lignes ;
- le redimensionnement des colonnes et des lignes ;
- l'encadrement et la couleur de fond des cellules ;
- la mise en forme du contenu des cellules (format de nombre, alignement, taille des caractères, attributs) ;
- la protection du contenu des cellules ;
- la recopie "intelligente" des formules ;
- l'enregistrement des fichiers, l'impression.